# OSALUS | QUANTUM

# **SQ610 |** Termostat ultra slim, cu montaj în doză

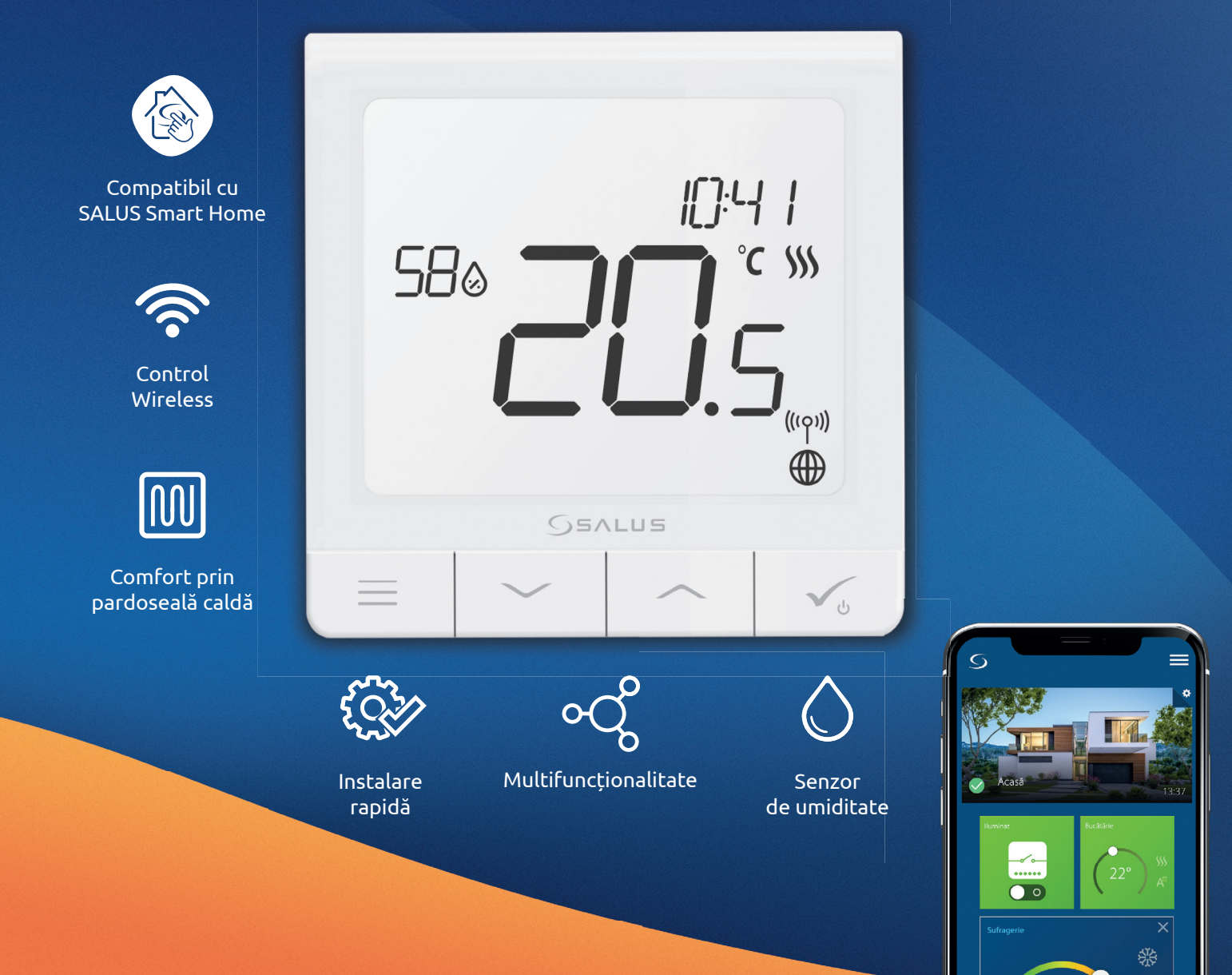

# **Introducere**

**Quantum SQ610** este un termostat cu radio frecvență (ZigBee) care face parte din seria Salus iT600 Smart Home, alături de centrul de comandă KL08RF, capetele termostatice TRV10RFM si receptorul RX10RF. Pentru a putea controla SQ610 prin intermediul internetului via aplicația mobilă SALUS Smart Home (**ONLINE**), este necesară instalarea lui împreună cu gateway-ul UGE600 (vândut separat). Din punctul de vedere al aplicației mobile, este posibil să asociați SQ610 cu alte elemente ale sistemului, cum ar fi: priza inteligentă SPE600, releul inteligent SR600 sau senzorul de ușă/fereastră OS600/SW600. SQ610 poate fi folosit local fără internet (**OFFLINE**) prin intermediul coordonatorului de sistem CO10RF (vândut separat).

Termostatul Quantum SQ610 poate funcționa fără UGE600 sau CO10RF ca un termostat independent.

#### **Varianta completă a manualului in format PDF poate fi găsită la www.salus-controls.com**

### **Conformitatea produsului**

Acest produs este în conformitate cu următoarele directive europene: 2014/30 EU, 2014/35 EU, 2014/53 EU și 2011/54 EU. Textul integral al Declarației de conformitate UE este disponibil la următoarea adresă de internet: www.saluslegal.com

# **Informații de siguranță**

A se folosi în conformitate cu reglementările europene și naționale. Pentru uz în spații închise. Mențineți produsul perfect uscat. Acest produs necesită a fi instalat de către o persoană competentă în concordanță cu reglementările naționale și europene.

# **Atenție:**

Opriți alimentarea principală cu 230V AC înainte de instalare.

#### **Conținut pachet:**

- 1) Termostat Quantum SQ610
- 2) Șuruburi de fixare
- 3) Manual de instrucțiuni

# **Înainde de a începe: Diagramă electrică Selectarea locatiei corecte a termostatului** AC230V

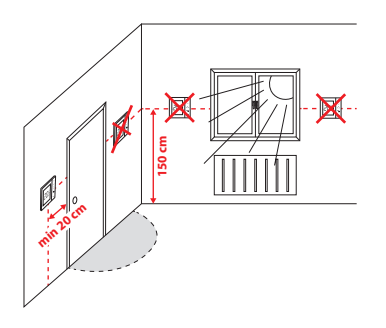

Instalare: pentru montarea termostatului puteți folosi accesoriile incluse (șuruburile de fixare). Înlăturați partea frontală și fixați carcasa în perete, după care remontați partea frontală.

**Notă:**

Poziția ideală de amplasare a termostatului este de aprox. 1.5m de la nivelul solului în locuri ferite de alte surse de încălzire/răcire. Termostatul NU trebuie sa fie expus direct razelor de soare sau condițiilor extreme așa cum a fost exemplificat mai sus.

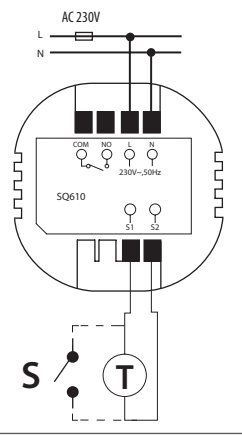

#### **Simboluri:**

- S contact liber de potențial
- T senzor de temperatură
- L,N alimentare 230V AC
- COM, NO ieșiri libere de potențial

#### **Terminale S1,S2:**

- senzor de pardoseală/aer
- contact extern liber de potențial pentru conexiunea unui comutator tip ON/OFF sau senzor de prezență (cartelă Hotel)

# Română

### **Pictograme LCD**

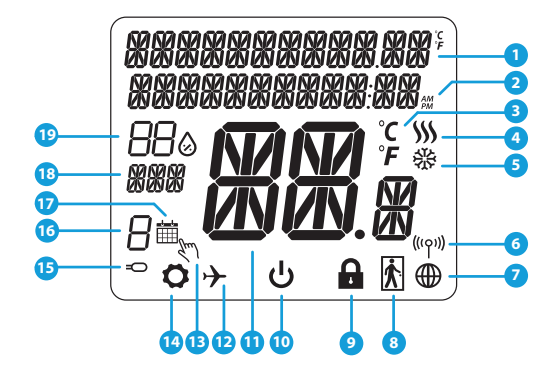

- 1. Meniu/Descrierea setărilor + Ceas
- 2. AM/PM
- 3. Unitate de măsură a temperaturii
- 4. Indicator încălzire (pictograma este animată cândexistă cerere de căldură)
- 5. Indicator răcire (pictograma este animată cândexistă cerere de răcire)
- 6. Indicator conexiune RF
- 7. Indicator conexiune internet
- 8. Senzor de prezență (cartelă hotel)
- 9. Indicator taste blocate
- 10. Pictogramă mod Standby
- 11. Temperatura curentă / Temperatura setată
- 12. Mod vacanță
- 13. Mod modificare temporară
- 14. Pictogramă Setări
- 15. Indicator senzor extern/pardoseală
- 16. Program activ curent
- 17. Pictogramă mod Program
- 18. Indicator Zi/Setare
- 19. Umiditatea curentă

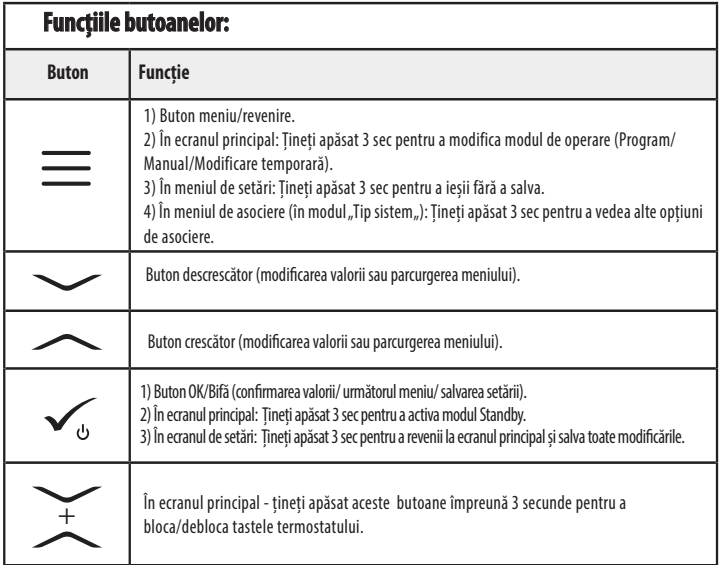

#### **COMPATIBILITATEA CU ALTE DISPOZITIVE SALUS** SQ610 poate funcționa atât in modul ONLINE cât și în module OFFLINE. \* Pentru început, trebuie sa decideți modul de funcționare a termostatului.

**Gateway-ul UGE600 este conectat la internet** Puteți configura și folosi toate dispozitivele dumneavoastră folosind aplicația SALUS Smart Home

#### **ONLINE OFFLINE**

SALUS Smart Home

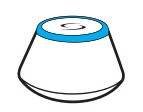

Descărcați aplicația SALUS Smart Home pe telefonul dumneavoastră iOS sau Android pentru a acces de la distanță la echipamentele SALUS.

#### **Dispozitive compatibile:**

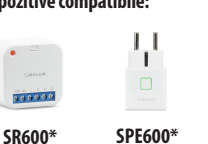

Releu inteligent Priză inteligentă

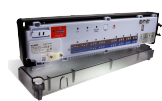

**Google Play** App Store

**KL08RF** Centru de comandă 8 zone, încălzire prin pardoseală

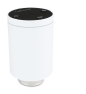

dumneavoastră

ZigBee CO10RF.

**SAU**

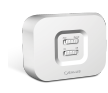

**Coordonator CO10RF -** puteți folosi CO10RF pentru instala dispozitivele

**Gateway-ul UGE600 nu este conectat la internet** Puteți să folosiți dispozitivele local, fără aplicația Smart Home. Gateway-ul funcționează în acest mod ca un coordonator de sistem

**TRV**  cap termostatic pentru radiator cu comunicare wireless

**RX10RF** receptor de sistem

\*Doar in modul Online

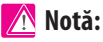

**\* Termostatul Quantum SQ610 poate funcționa fără coordonator (ONLINE/ OFFLINE) ca un dispozitiv independent, cu ajutorul releului incorporat.**

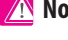

#### 7

# **Secvență prima pornire**

# **Notă:**

Pentru o instalare mai usoară, vă rugăm să adăugați înainte celelalte dispozitive din sistem, cum ar fi: centrul de comandă KL08RF , capetele termostatice TRV etc.

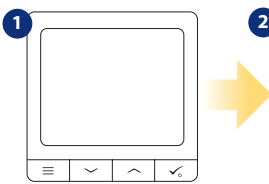

Înainte de pornire, trebuie să-l conectați la sursa de alimentare 230V după care...

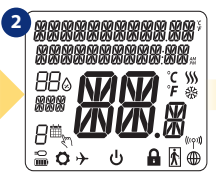

...ecranul va afișa toate pictogramele...

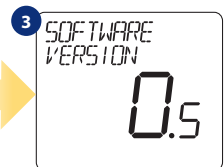

...termostatul va afișa versiunea de soft.

Română

# **4** LANGUAGE<br>ENGL I SH

Acum selectați limba folosind butonul " $\sim$ " sau " $\sim$ " Confirmati folosind butonul  $\checkmark$ .

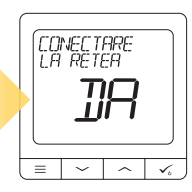

**5**

#### **DA - Mod ONLINE/OFFLINE**

Puteți configura termostatul împreună cu UGE600 sau CO10RF.

#### **NU - Independent**

Termostatul este independent de sistem. Poate controla pompe, cazane etc. În acest fel puteți conecta termostatul cum doriți, în funcție de sistemul avut, fără o conexiune la rețea. Ulterior se poate adăuga la sistemul Smart Home.

# **Instalare în modul ONLINE**

După ce ați selectat limba, urmăriți pașii de mai jos pentru asocierea la aplicația Smart Home și cu celelalte dispozitive.

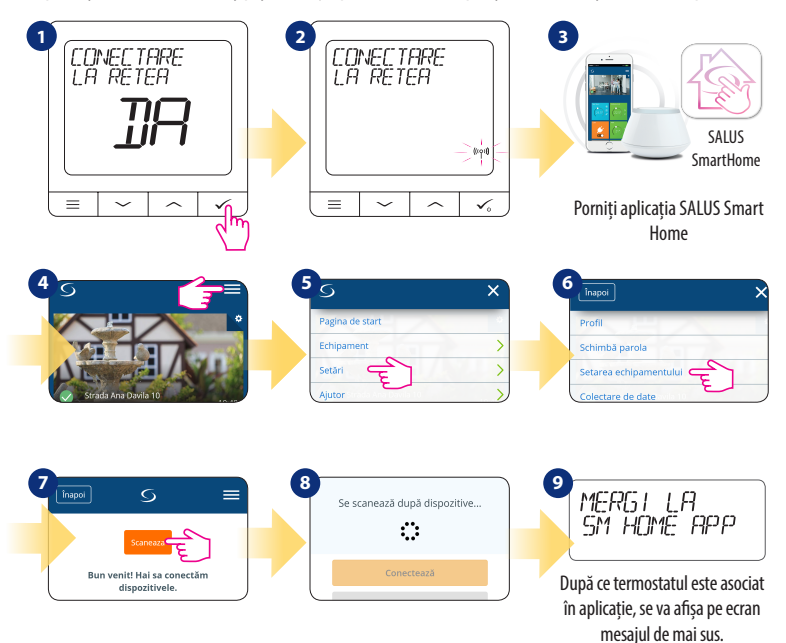

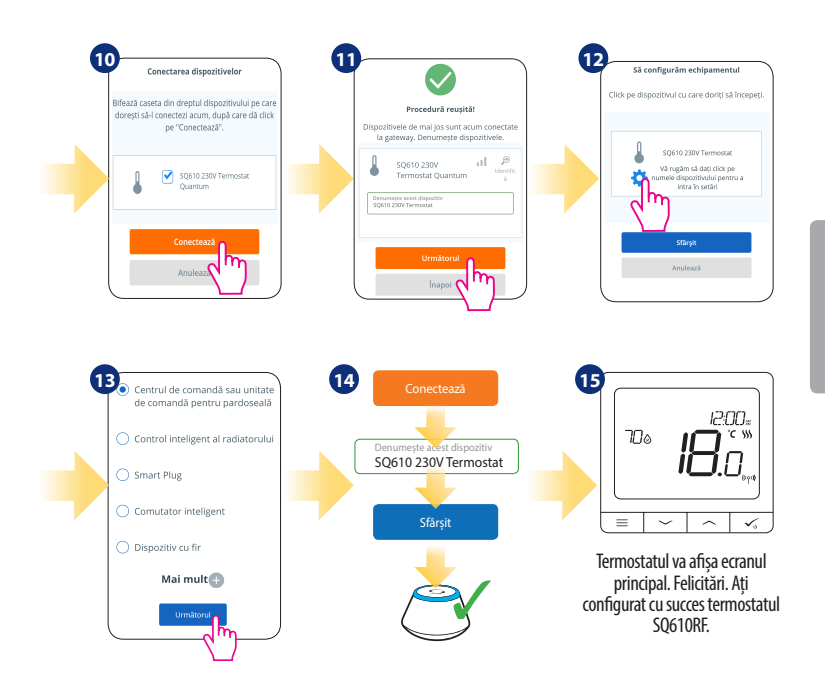

# **Instalarea in modul OFFLINE**

**Asocierea cu centrul de comanda pentru pardoseală (instalați centrul de comandă pentru pardoseală conform instrucțiunilor furnizate)**

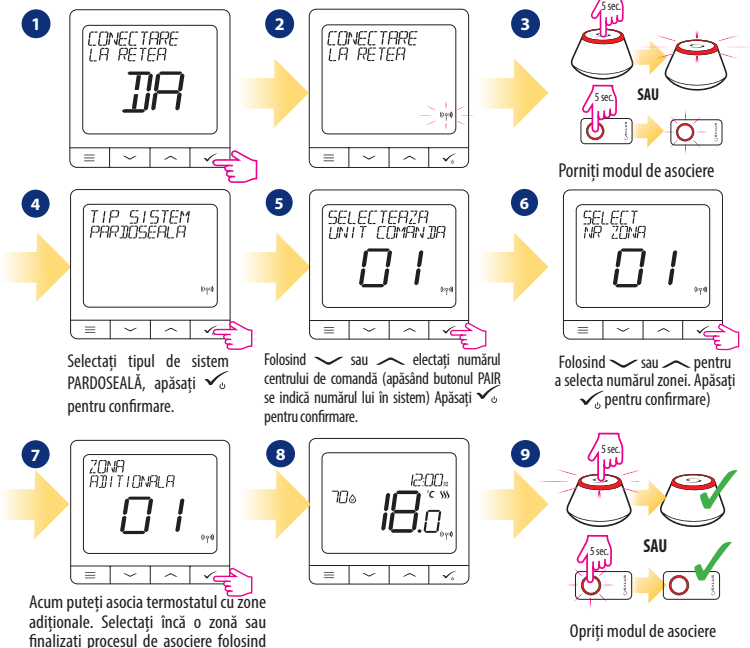

butonul  $\mathcal{L}$ .

#### **Asocierea cu capul termostatic TRV (instalați capul termostatic TRV conform instrucțiunilor furnizate)**

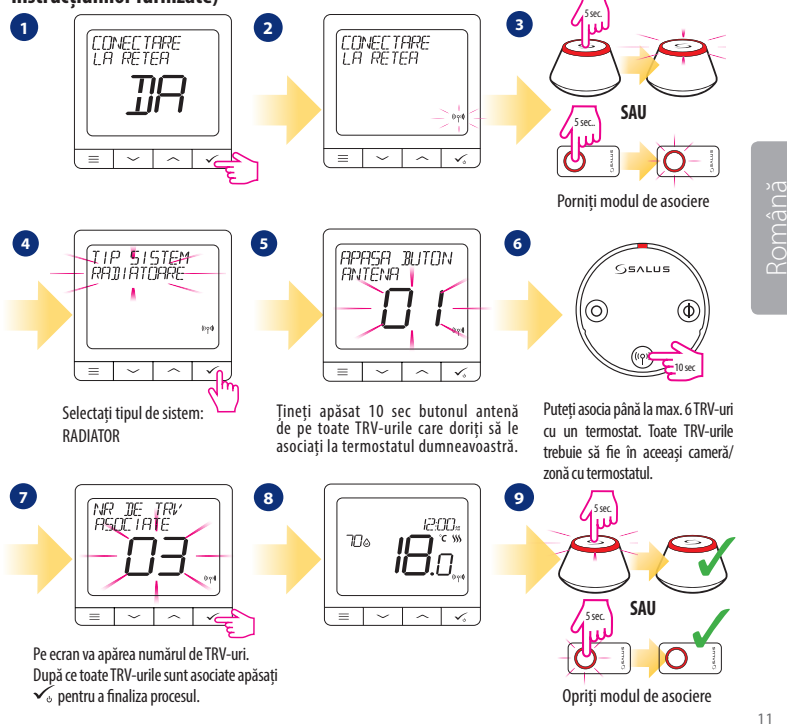

 $\checkmark$  pentru a finaliza procesul.

Opriți modul de asociere

Română

# **Dispozitiv conectat prin fire**

 **Notă:**

Termostatul Quantum SQ610 poate funcționa independent fără UGE600 sau CO10RF.

**1** Diagramă electrică pentru conexiuni libere de potențial (ex. control cazan)

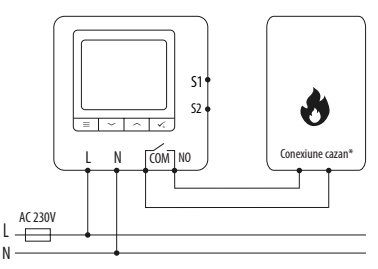

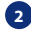

**2** Diagramă electrică pentru conexiuni 230VAC:

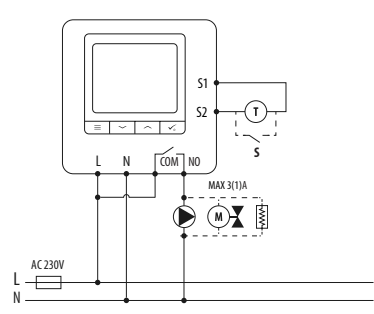

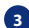

**3** Diagramă electrică pentru conexiune centru de comandă:

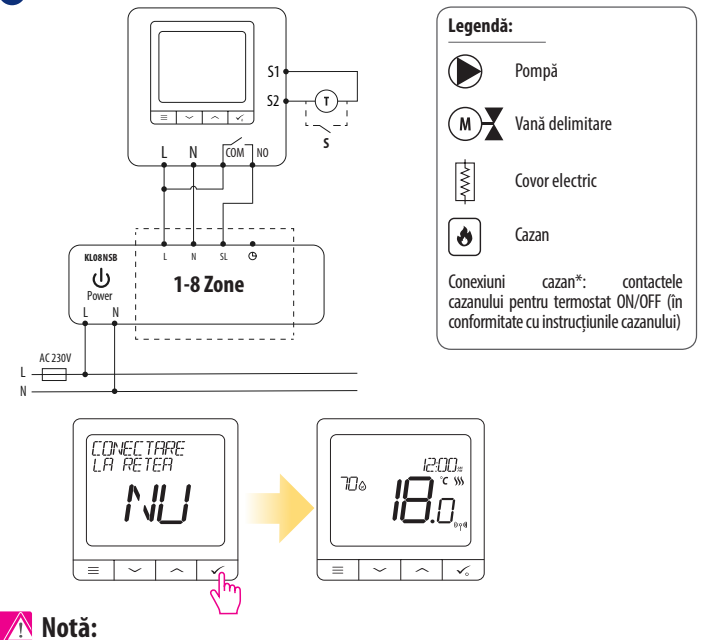

**Termostatul Quantum SQ610 instalat în sistem independent de aplicația Smart Home, poate fi adăugat cu ușurință ulterior. Toate setările făcute înainte de adăugarea acestuia la aplicație se vor transfera automat în momentul în care se adaugă la aplicația Smart Home.** 

13 Română

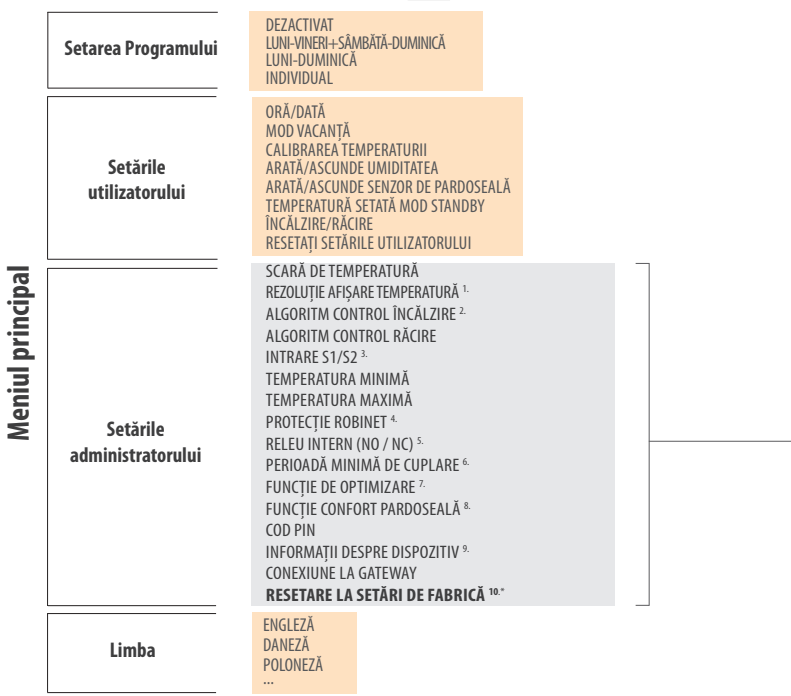

 $\equiv$ 

# **SQ610 - Structura meniului complet**

## **Scurtă descriere a unor funcții selectate (toate funcțiile sunt descrise în manualul complet al termostatului SQ610):**

**1. Rezoluție afișare temperatură:** Utilizatorul poate seta temperatura afișată pe ecran în pași de 0.5°C sau 0.1°C.

**2. Algoritm control:** Această funcție definește modul de control al temperaturii. Opțiunile disponibile sunt: ITLC pentru pardoseală/ radiatoare/ încălzire electrică (algoritm avansat pentru o menținere cât mai precisă a temperaturii camerei), histereză +/-0.5\*C sau +/- 0.25\*C, Actuator THB (opțiune recomandată pentru sistemele cu actuatoare cu echilibrare hidraulica THB).

**3. Intrare S1/S2:** Senzor de pardoseală, senzor de temperatură externă sau un senzor de prezență pot fi conectate pe intrările S1/S2. Adițional, daca se conectează un contact de tip NO (normal deschis) liber de potențial ON/OFF, puteți activa o regulă OneTouch (programată din aplicația SALUS Smart Home) sau ca o trecere de pe încălzire pe răcire.

**4. Protecție robinet:** Această funcție deschide toate actuatoarele o dată pe săptămână pentru 5 minute (pe timp de vară previne blocarea actuatoarelor).

**5. Releu intern (COM/NO):** Activarea sau dezactivarea releului intern cu ieșiri COM/NO. Setarea implicită este activată.

**6. Perioadă minimă de cuplare:** Termostatul nu va trimite semnal pentru încălzire/răcire mai des decât este specificat în acest parametru.

**7. Funcție de optimizare:** Funcția de pornire/oprire optimizată ajută termostatul să fie mai eficient (în combinație cu algoritmul ITLC).

**8. Funcție confort pardoseală:** Această funcție menține pardoseala caldă chiar daca temperatura ambientală este suficientă și nu trebuie pornită încălzirea. Se pot selecta 3 niveluri de intensitate. Această funcție nu este pentru economie. Sistemul dumneavoastră poate porni chiar daca nu există cerere de căldură din partea termostatului. Este o funcție care oferă confort utilizatorului prin menținerea pardoselii calde in permanență.

**9. Informații despre dispozitiv:** Acest meniu arată utilizatorului - Versiunea de soft, Nivelul bateriei, nivelul semnalul RF, dispozitivele asociate și modul de identificare.

**\* 10. Resetare la setările de fabrică: Acest meniu permite revenirea la setările de fabrică. Dispozitivul va fi înlăturat din rețeaua ZigBee și trebuie readăugat.**